## Installing Fonts on Your Mac

Your Mac computer will come with Plantagenet Cherokee pre-installed.

Anowelisgv, Donisiladv and Tsulehisanvhi are all free fonts developed by Cherokee Nation Language Technology. These fonts can be shared and used freely. The other fonts listed are made by 3<sup>rd</sup> party developers, some of the fonts are free while others have small fees.

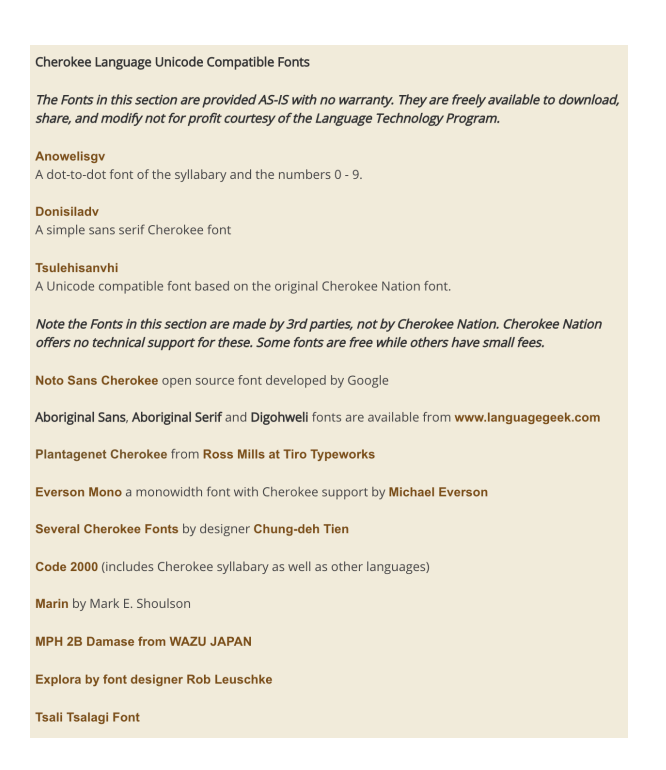

To install fonts on your Mac first download the font from the link above. Then as mentioned earlier go to your search icon in the top right and type in Downloads. Click the Downloads folder.

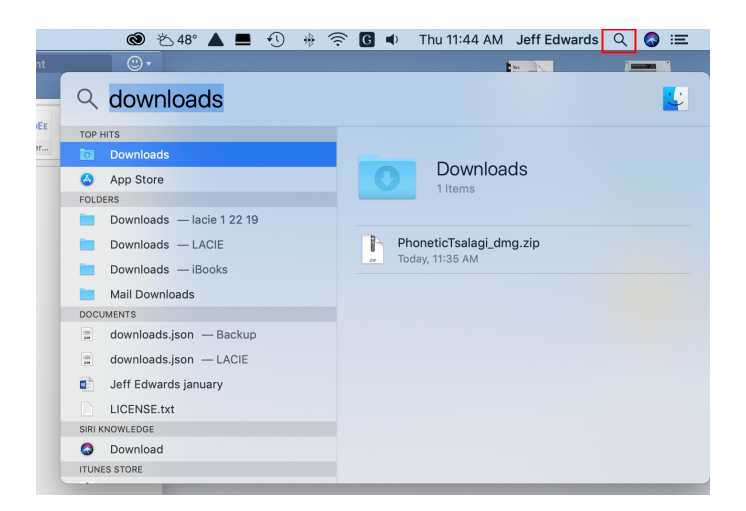

The Downloads folder will open and the font will be listed. Double click on the font name and this will unzip the font.

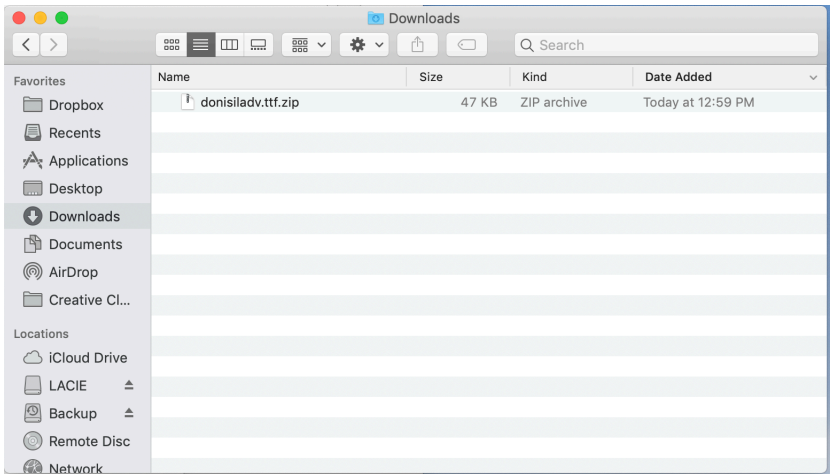

You will now have two files. Double click the top file and a pop-up window will appear.

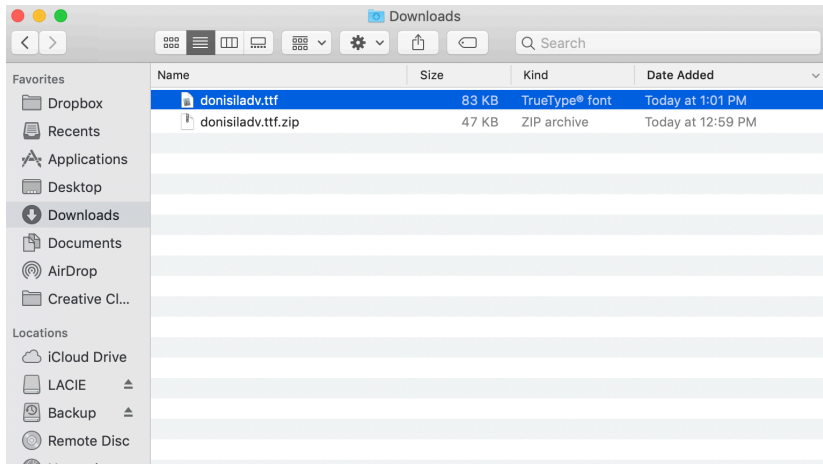

Now click on the Install Font icon in the bottom right.

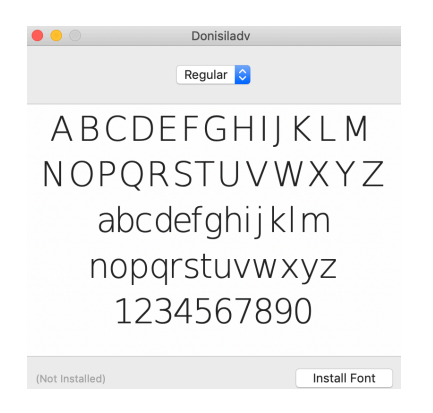

Once the font is installed turn on your Cherokee keyboard. Begin typing Cherokee in a word document. Check to see what font you are typing in and if another font is desired scroll through the fonts and find the newly installed font and click it and you will be typing in that font.